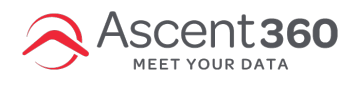

## **Emails > Reports**

This page is an aggregate summary of all of your emails sends.

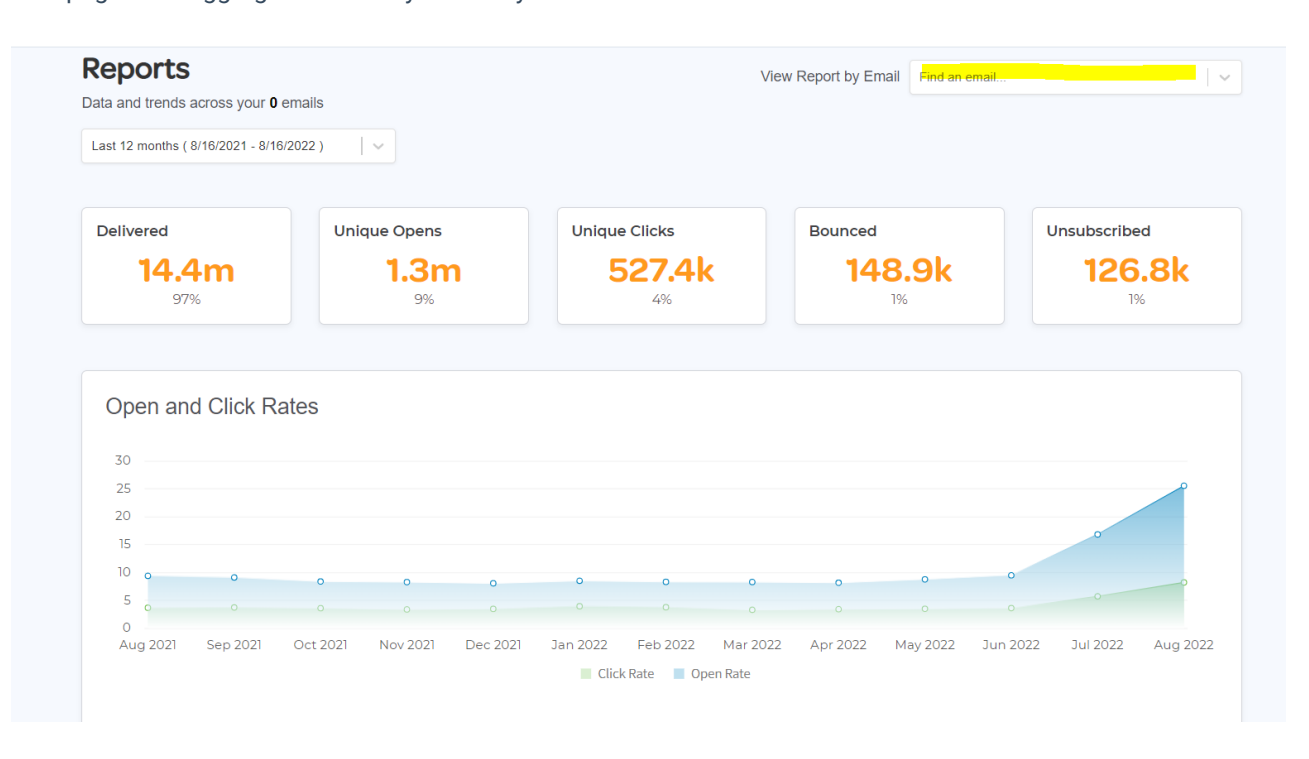

Once you have sent your email, you can view these statistics by specific emails by using the dropdown in the upper right corner of your screen.

## **Seeing your Sent To, Bounces, and Unsubscribes**

You can view a detailed report of your email sends by clicking on the number of people that your email was sent to. This will bring up a detailed report of the audience that this email was sent to as well as the bounce and subscribe information. You can then download this report into an excel sheet to learn more about your bounces/unsubscribes.

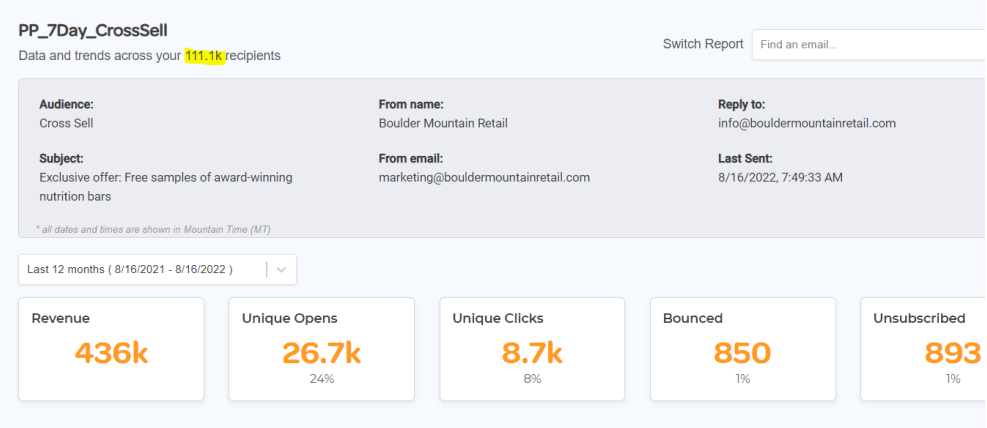

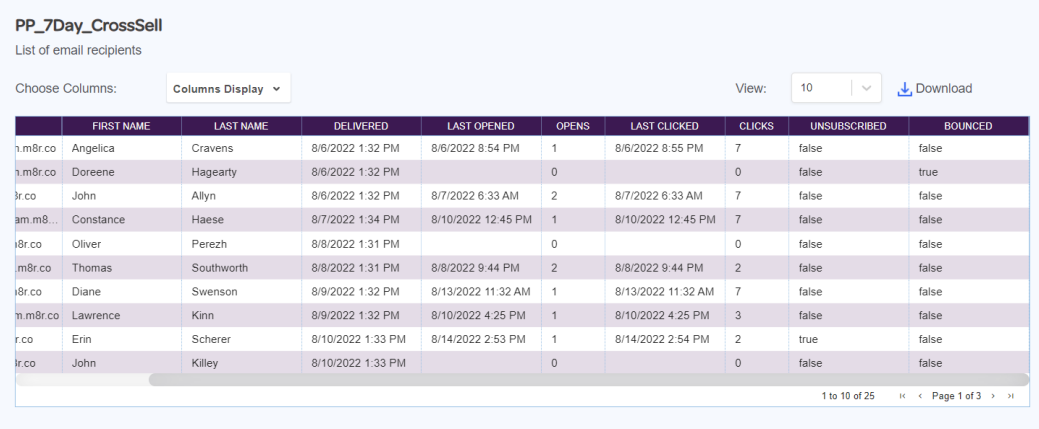